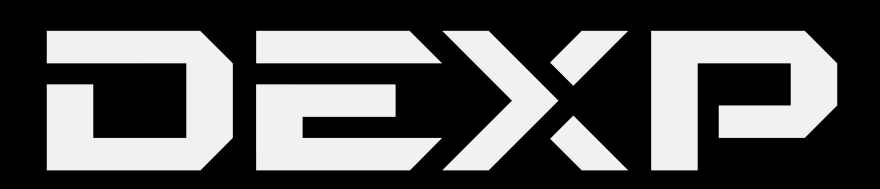

## РУКОВОДСТВО ПОЛЬЗОВАТЕЛЯ

## **Навигатор**

## **DEXP Auriga DS510S**

## **Уважаемый покупатель!**

Благодарим Вас за выбор продукции, выпускаемой под торговой маркой DEXP. Мы рады предложить Вам изделия, разработанные и изготовленные в соответствии с высокими требованиями к качеству, функциональности и дизайну. Перед началом эксплуатации прибора внимательно прочитайте данное руководство, в котором содержится важная информация, касающаяся Вашей безопасности, а также рекомендации по правильному использованию прибора и уходу за ним. Позаботьтесь о сохранности настоящего Руководства, используйте его в качестве справочного материала при дальнейшем использовании прибора.

Данное устройство предназначено для получения сигнала глобальной системы пози-ционирования (GPS) с целью определения текущего местоположения, а также следо-вания по маршруту. Глобальная система позиционирования (GPS) была разработана и внедрена в США, и посылаемые сигналы от спутников данной системы помогают навигатору определять текущее местоположение, а также находить требуемое место назначения. Кроме того, навигационная система устройства отображает путь на карте и может сопровождать его голосовыми подсказками. При нахождении на перекрёстках или возле поворотов, устройство укажет дальнейшие действия.

#### **Меры предосторожности**

Внимательно прочитайте данное руководство перед началом использования и держите его под рукой для последующих обращений. Убедитесь в том, что гарантийный талон заполнен и сохраните его вместе с товарным чеком и упаковкой. Следование мерам предосторожности, перечисленным ниже, поможет снизить риск возникновения опасных ситуаций.

- **•** Не подвергайте устройство воздействию чрезмерно высоких/низких температур (допускается от 0 °С до 35 °С ), пыли, влажности, прямых солнечных лучей, сильной вибрации, а также воздействию сильного электромагнитного излучения.
- **•** Избегайте попадания жидкости в устройство. Не используйте его в местах, где есть риск попадания устройства в воду (например: бассейн, водоем, ванна и т.п.).
- Приведенные в Руководстве изображения элементов интерфейса носят ознакомительный характер и могут отличаться от реальных.
- Изготовитель не гарантирует полную совместимость устройства с любыми приложениями от сторонних разработчиков и корректную работу этих приложений.
- **•** Избегайте падения устройства с высоты и ударов о твердую поверхность.
- **•** Продолжительное использование наушников при чрезмерно высокой громкости может привести к потере слуха.
- **•** Помните, что батарея достигает максимальной работоспособности после 2-3х циклов полной зарядки и разрядки.
- **•** Чтобы избежать потери данных, мы рекомендуем создавать резервные копии Ваших файлов. Мы не несем ответственности за потерю данных.
- **•** Используйте только разрешенные производителем зарядные устройства и аксессуары. Использование прочих аксессуаров нарушает условия предоставления гарантии и может быть опасно.
- **•** Использование устройства детьми должно проводиться под наблюдением взрослых.
- **•** Производитель оставляет за собой право вносить изменения в характеристики устройства без предварительного уведомления потребителя. Приносим свои извинения за возможные неудобства.
- **•** Используйте мягкую хлопчатобумажную ткань для очистки корпуса устройства. Не используйте химические вещества, они могут повредить устройство.
- **•** Не открывайте корпус устройства. Устройство не содержит деталей, которые могут быть отремонтированы в бытовых условиях. Воспользуйтесь услугами квалифицированного специалиста.
- **•** Устройство не требует какого-либо монтажа или постоянной фиксации.
- **•** Хранение и перевозка (транспортирование) устройства должны осуществляться в условиях соблюдения допустимой температуры и уровня влажности.
- **•** Реализация устройства должна производиться в соответствии с действующим законодательством РФ.

#### **Рекомендации по использованию литий содержащей аккумуляторной батареи (Li-pol/Li-ion)**

*Уважаемый пользователь! Обращаем Ваше внимание, что приобретённое Вами устройство использует в своём составе аккумулятор на основе лития в качестве источника питания. Пожалуйста, внимательно ознакомьтесь с нижеуказанной информацией. Она поможет Вам продлить срок службы вашего аккумулятора и предотвратить нежелательные последствия при его эксплуатации.*

#### *Естественный износ АКБ*

При длительном хранении и использовании устройства, аккумулятор (далее по тексту – «АКБ») имеет свойство терять заряд и ёмкость. В период использования устройства, можно ожидать, что после 300 циклов заряда-разряда (примерно год использования устройства), ёмкость АКБ может снизиться до 80 % от номинальной. Ёмкость АКБ после 400 заряд – разрядных циклов может снизиться до 60 % от номинальной ёмкости.

Частичное снижение ёмкости в указанных пределах и временных периодах - это естественный износ АКБ, который не является дефектом.

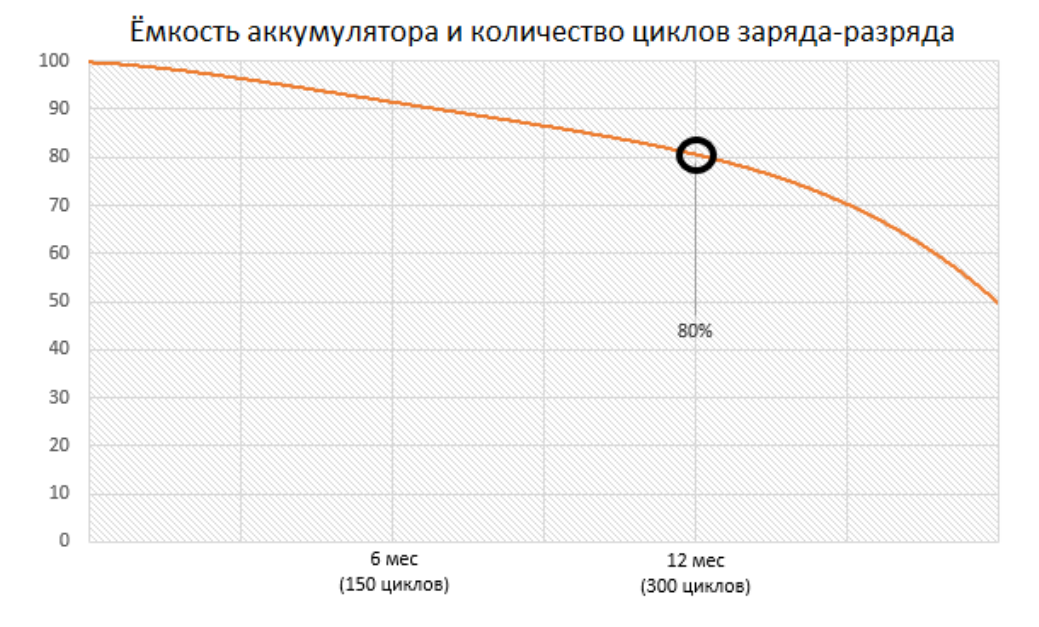

АКБ теряет заряд, даже если она хранится отдельно от устройства. Саморазряд составляет около 5 % в месяц. АКБ по своему строению недолговечны и постоянно деградируют вне зависимости от того, эксплуатируются они или нет. Данная деградация тем интенсивней, чем выше температура, и чем дальше величина заряда от «оптимального» (с точки зрения сохранности), который принято считать равным 40%. Другими словами, если АКБ не используется, то имеет смысл держать заряд на уровне 40 - 50 %.

Способность заряда/разряда аккумуляторной батареи управляется встроенным в неё контроллером. Крайне противопоказаны принудительные режимы «быстрой зарядки» во внешних зарядных устройствах, не входящих в состав оригинального комплекта, т. к. токи заряда и разряда ограничены.

У АКБ отсутствует так называемый «эффект памяти». Начинать разряжать/заряжать АКБ можно с любого уровня заряда. В большинстве устройств стоит ограничение по степени заряда/разряда контроллер может не позволить заряжать АКБ, если, например, заряд уже более 90 %. Также он не позволит полностью разрядить АКБ, препятствуя выходу из строя её элементов (из-за эффекта «глубокого разряда»).

Если АКБ находится в разряженном состоянии 2 недели и более, то происходит необратимый процесс потери ёмкости в её элементах, следствием чего является выход из строя самой АКБ. Если АКБ устройства была разряжена и некоторое время не использовалась, то перед возобновлением эксплуатации устройства необходимо оставить его подключенным к ЗУ приблизительно на 1-2 часа.

#### *Используйте только оригинальное зарядное устройство*

- 1. Подсоедините зарядное устройство к навигатору.
- Вставьте вилку зарядного устройства в автомобильный прикуриватель с соответствующим 2.напряжением.
- 3. Индикатор уровня заряда батареи будет мигать до тех пор, пока батарея не зарядится полностью.
- 4. Во время зарядки батарея обычно нагревается, это совершенно нормально.

**Внимание:** убедитесь в том, что зарядное устройство находится в соответствующем разъеме.

В противном случае навигатор не будет заряжаться. Убедитесь, что уровень напряжения и мощность в сети соответствуют номинальному напряжению и мощности зарядного устройства. Если батарея полностью разряжена, перед появлением индикатора зарядки на дисплее пройдет некоторое время. После этого Вы можете начать пользоваться устройством.

#### *Соблюдайте температурный режим*

АКБ должны храниться в заряженном состоянии при температуре от +15 °С до +35 °С.

АКБ плохо переносят длительную эксплуатацию при очень высоких (выше 50 °С) и очень низких (ниже - 30 °С) температурах окружающей среды. Не допускайте попадания на устройство прямых солнечных лучей, а также не оставляйте его

в непосредственной близости от источников тепла, например, электрообогревателей.

#### *Не разбирайте, не сжигайте, не используйте АКБ со следами повреждений*

Ни в коем случае нельзя самостоятельно разбирать АКБ и заряжать их элементы, это должны делать квалифицированные специалисты. Прокол или смятие элементов может привести ко внутреннему короткому замыканию,

с последующим возгоранием и взрывом. При разгерметизации корпуса АКБ, внутрь элемента может попасть вода или сконденсироваться атмосферная влага, что может привести к реакции с выделением водорода и возгоранию. Поврежденные АКБ выделяют вредные для здоровья человека вещества.

В случае, если АКБ перестала работать в штатном режиме, по той или иной причине деформировалась (вздулась, втянулась и т.п.), следует незамедлительно обратиться в авторизованный сервисный центр.

**ВНИМАНИЕ:** время работы АКБ зависит от настроек сети и многих других факторов (нагрузка на центральный процессор, яркость дисплея и т.д.); действительное время работы может не совпадать с указанным. АКБ допускает ограниченное число циклов зарядки и по прошествии некоторого времени может потребовать замены (условия ограниченной гарантии на АКБ смотрите в гарантийном талоне). Время работы АКБ зависит от режима использования и настроек.

## **Схема устройства**

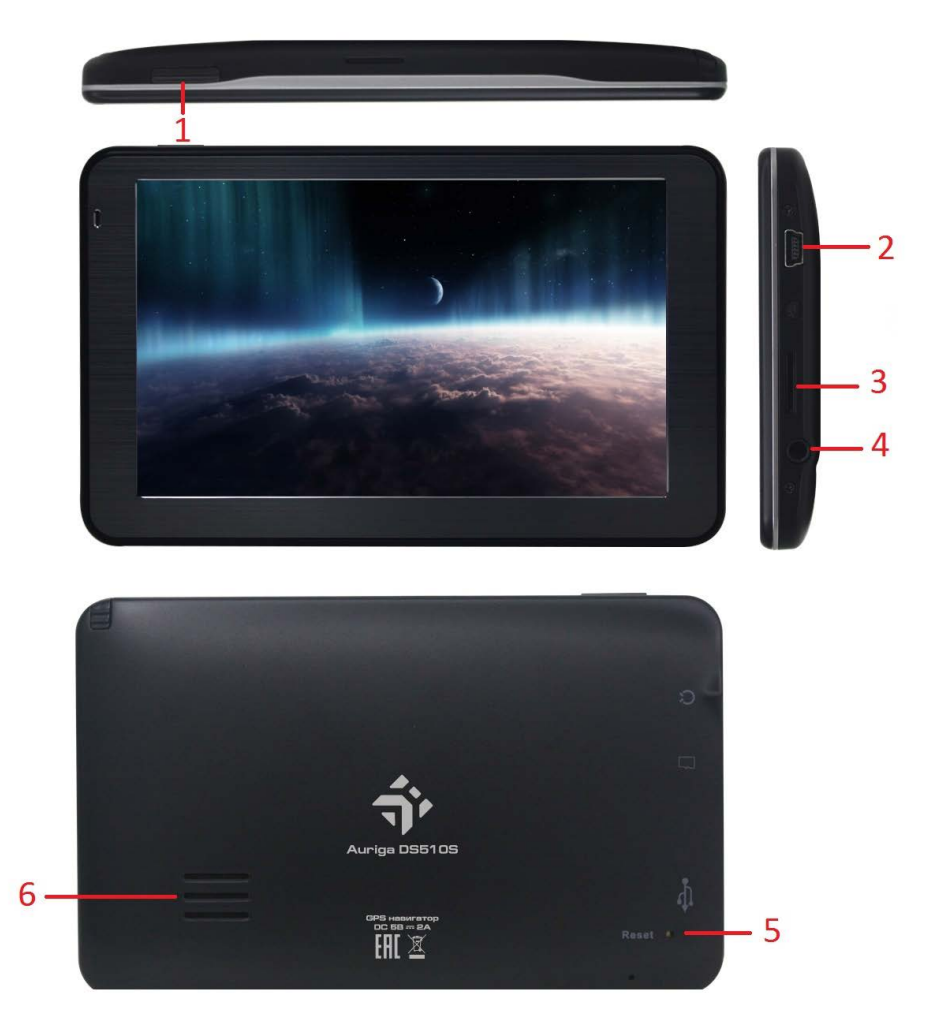

- 1. Кнопка включения.
- 2. Mini USB-разъём (для синхронизации с ПК).
- 3. Разъём для карты памяти micro SD.
- 4. Разъём для наушников (3.5 мм).
- 5. Клавиша RESET (для принудительной перезагрузки устройства. 0. Нажимать длинным тонким предметом (игла и др.)).
- 6. Динамик.

#### **Установка карты памяти microSD**

Установите карту памяти micro SD в соответствующий разъём так, как это показано на рисунке ниже:

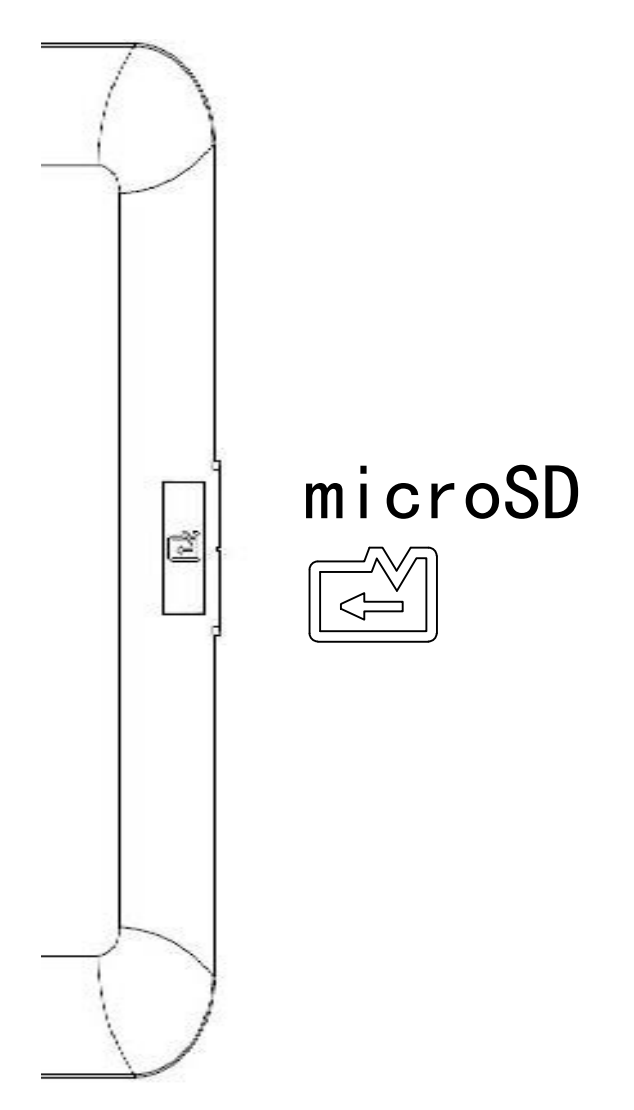

- *1. Во избежание потери данных или повреждения карты памяти micro SD, её установку и извлечение необходимо выполнять исключительно при выключенном устройстве.*
- *2. Не вставляйте и не извлекайте карту слишком часто, это может привести к её повреждению.*

## Клавиши

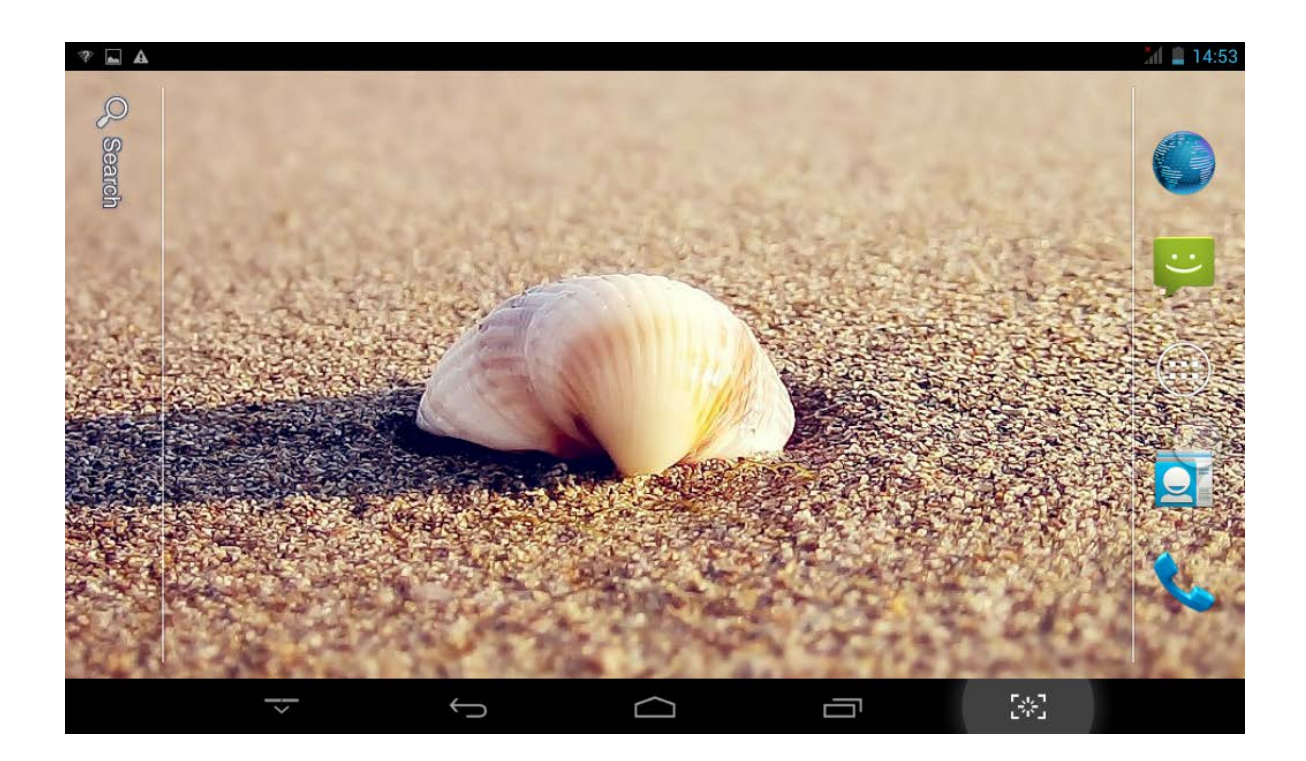

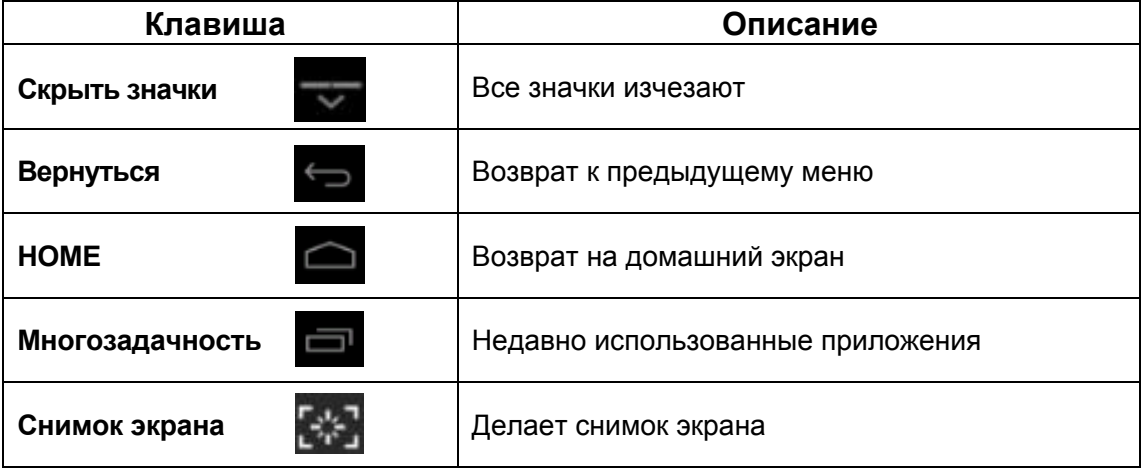

#### **Описание пунктов настроек**

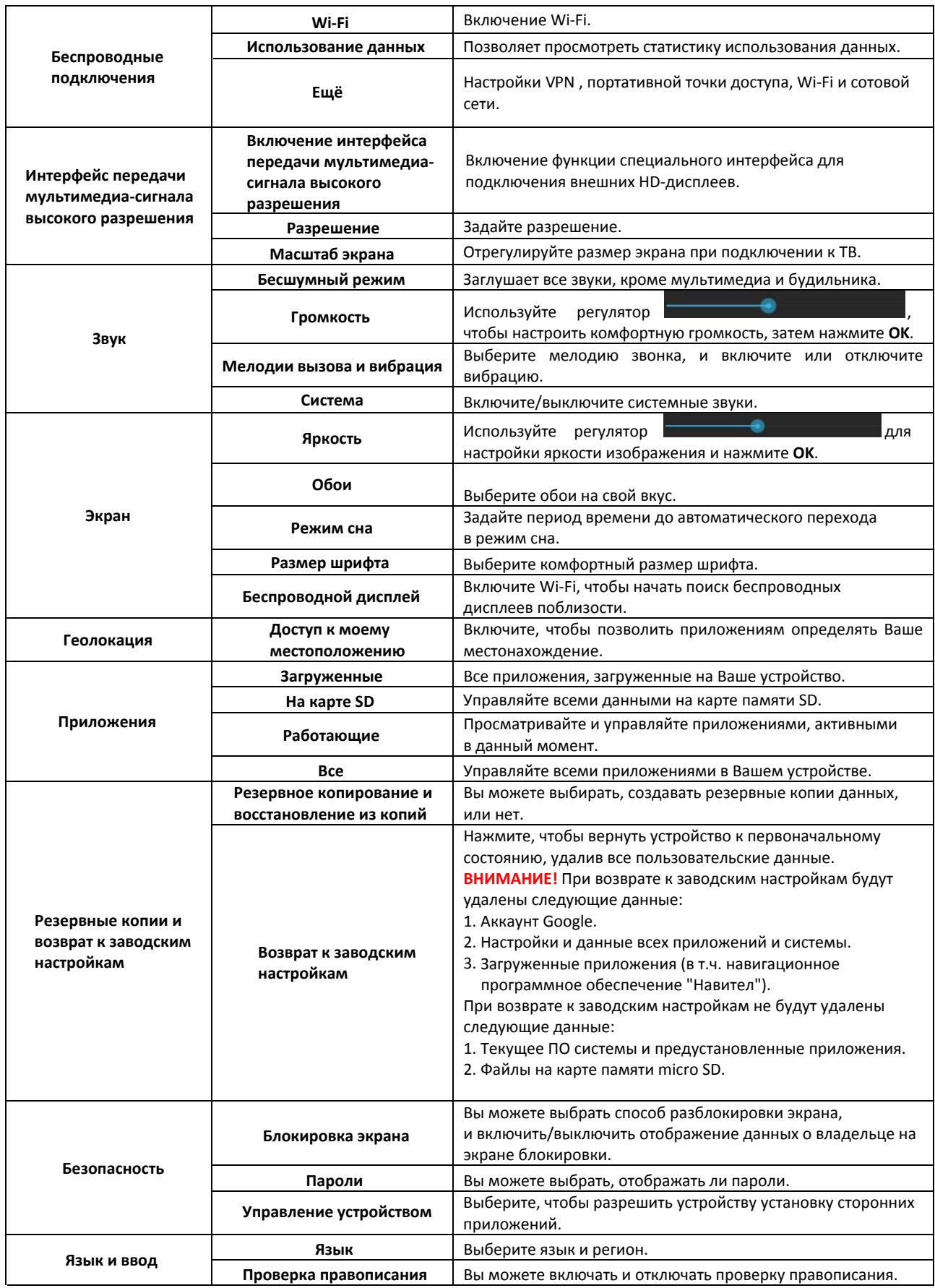

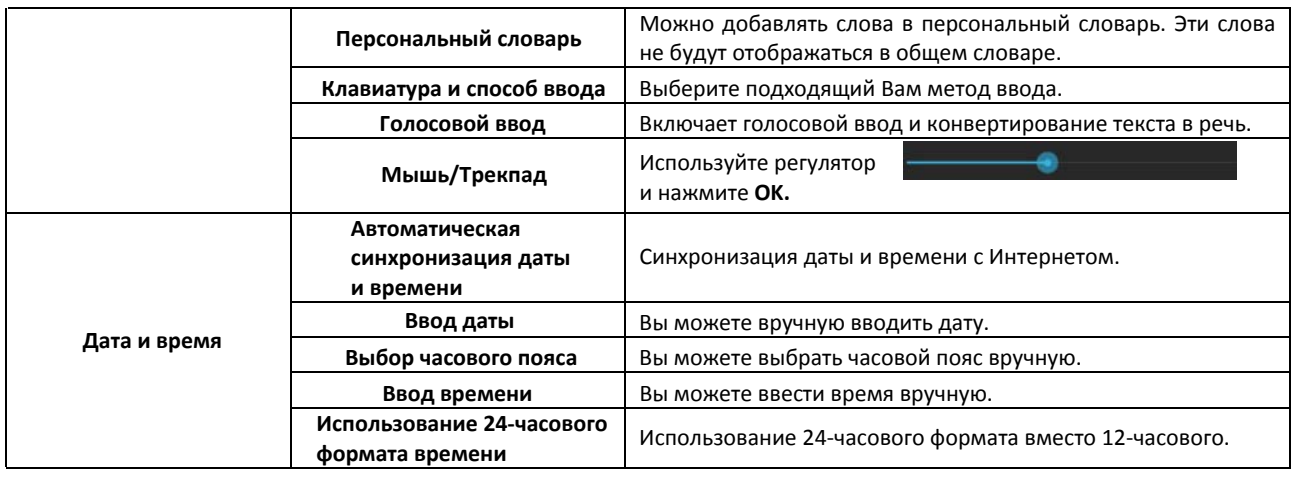

### **Технические характеристики**

**Экран:** TFT, 5". **Разрешение:** 800 х 480. **Процессор:** Allwinner A33 Quad-Core. **Оперативная память:** 512 МБ. **Внутренняя память:** 8 ГБ. **Wi-Fi. Операционная система:** Android 4.4. Встроенная литиевая батарея, заряд которой осуществляется посредством дорожного или автомобильного адаптера.

#### **Работа с приложением «Навител Навигатор»**

Откройте приложение «Навител Навигатор», нажмите  $\overline{a} = a$ и перейдите в окно «Мой Навител».

Примечание: на навигаторах без выхода в Интернет при входе в раздел «Мой Навител» сразу открывается раздел «Скачать карты».

#### *Покупка карт*

Выбрав пункт «Купить карты», Вы откроете окно, в котором осуществляется покупка карт. Подробную информацию смотрите по ссылке: http://navitel.cz/ru/support/instructions/buya-map.

#### *Загрузка карт*

Откройте данный пункт меню, чтобы скачать или обновить ранее приобретенные карты. Подробная информация также доступна по ссылке из раздела «Покупка карт» выше.

Для перехода в меню загрузки карт выберите  $\Box$  - «Мой Навител» - «Скачать карты».

В окне «скачать карты» также находится поле «Навител Навигатор», при нажатии на которое отображается информация об установленной программе: версия, ключ и серийный номер устройства, к которому программа привязана в данный момент.

#### *Установка карт*

Перед началом работы с программой необходимо приобрести карты Вашего региона:

- 1. Выберите  $\equiv$  «Мой Навител» «Купить карты».
- 2. В открывшемся списке выберите подходящую карту и осуществите покупку (см. раздел «Покупка карт» выше).
- 3. Выберите  $\Box$  «Мой Навител» «Скачать карты».
- 4. В открывшемся списке выберите приобретенную ранее карту и нажмите «Загрузить».
- 5. После окончания загрузки нажмите кнопку «Установить».

#### *Обновление программы Навител*

Полную информацию по обновлению Вы найдете по ссылке: http://navitel.cz/ru/support/instructions/update

#### **Способ 1: Обновление программы из Google Play**

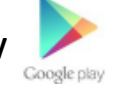

[Обновление программы Навител Навигатор на устройс](http://navitel.cz/ru/support/instructions/instruction-auto)твах на базе Android осуществляется через магазин Google Play .

Необходимо подключение к Интернету. Учитывая размер установочного файла, рекомендуется исполь[зовать Wi-Fi-соединение](http://navitel.cz/ru/downloads)

- 1. Запустите программу Навител Навигатор на вашем устройстве.
- 2. Выберите Меню > Мой Навител > Обновления > Навител Навигатор.
- 3. В открывшемся экране, где представлена подробная информация о программе, нажмите кнопку «Обновить».
- [4. Вы будете перенаправлены в магазин приложений Google](http://download.navitel.su/Manuals/Updater_manual_RU.pdf) Play, где вам будет предложено обновить программу.
- 5. Обновите программу.
- 6. Обновите карты согласно инструкции.

#### **Способ 2: Обновление с помощью файла .apk**

- 1. Перейдите в раздел Скачать данного сайта. Выберите файл .apk, подходящий вашему устройству (соответствующий разрешению экрана вашего устройства, или с пометкой подходит для всех разрешений экрана). Сохраните файл на ПК. Если после загрузки вы получили файл с расширением zip, а не apk — переименуйте zip в apk.
- 2. Подключите ваше устройство к ПК и скопируйте полученный файл в память устройства. Отключите устройство от ПК.
- 3. Запустите файл с помощью менеджера файлов устройства и выполните все шаги установки.
- 4. Запустите программу.
- 5. Обновите карты согласно инструкции.

#### **Инструкция по обновлению карт**

Необходимо подключение к Интернету. Учитывая размер файлов карт, рекомендуется использовать Wi-Fi-соединение.

- 1. Запустите Навител Навигатор на устройстве и выберите Меню > Мой Навител > Обновления.
- 2. Нажмите Обновить всё. В открывшемся окне Информация будет представлено подробное описание карт.
- 3. Нажмите Обновить и подтвердите загрузку карт.

#### *Восстановление*

Используйте пункт меню «Восстановить» для восстановления покупок, ранее совершенных через встроенный магазин операционной системы в текущем аккаунте. перехода в меню восстановления выберите  $\Box$  - «Мой Навител» - «Восстановить».

#### *Новости*

Данный пункт меню открывает сервис «Навител.Новости», в котором Вы можете получить информация об обновлениях программы или другую полезную информацию. Для

перехода в меню «Новости» выберите  $\blacksquare$  - «Мой Навител» - «Новости».

#### **Обслуживание**

Для того, чтобы GPS-навигатор работал долго и исправно, необходимо следовать следующим основным правилам.

Оберегайте экран: не делайте сильных нажатий на экран, они могут его повредить. В работе с навигатором используйте стилус. Протирайте экран мягкой салфеткой с жидкостью для очистки ЖК-экранов.

**Примечание:** перед очищением экрана убедитесь в том, что Ваш GPS-навигатор выключен.

- Не роняйте и не ударяйте навигатор, чтобы не повредить его высокоточные элементы.
- Не допускайте использование навигатора в условиях резких перепадов температуры, при высоких температурах свыше 60°С, при низких температурах ниже -10°С, в условиях высокого электрического напряжения, в пыльной местности, в условиях электростатических помех, избегайте контактов с жидкостями, включая агрессивные жидкости.

• Избегайте радиационных помех: радиационные помехи от других электрических приборов влияют на работу навигатора, неполадки в работе навигатора исчезнут сразу после устранения таких радиационных помех.

Примечание: в случае, если Вы берете GPS-навигатор на борт самолета, необходимо вместе с багажом пройти проверку на детекторе. При этом избегайте сканирования навигатора на магнитной ленте детектора или магнитным стержнем, применяемым сотрудниками служб безопасности - это может привести

к повреждениям данных, хранящихся в устройстве.

Мы не несем ответственности за потерю данных в таких случаях.

#### Возможные проблемы и их решение

#### 1. Устройство не включается, даже при подключенном ЗУ:

А) Проверьте, подключено ли ЗУ к сети.

#### 2. Устройство не реагирует на нажатия на экран и клавиши:

- А) При наличии клавиши RESET, нажмите её для перезагрузки устройства.
- Б) Удерживайте клавишу POWER в течение 10-15 секунд для выключения

устройства. Повторите данное действие, чтобы снова включить устройство.

#### 3. Невозможно получить доступ к сети Internet / медленная скорость сети:

А) Убедитесь, что устройство подключено к сети Wi-Fi.

Б) На скорость работы сети Wi-Fi влияют мощность сигнала точки доступа, расстояние и преграды между устройством и точкой доступа.

#### 4. Невозможно установить приложение из арк файла:

А) Убедитесь, что файл .apk не поврежден.

Б) Перезагрузите устройство.

## 5. Видеофайлы проигрываются медленно либо на экране появляется

#### уведомление, что воспроизведение невозможно:

Убедитесь, что разрешение и формат видеофайла поддерживается вашим устройством. По необходимости, переконвертируйте видеофайл с помощью обычного ПК.

#### 6. Невозможно прочитать носитель с данными:

Убедитесь в том, что носитель правильно подключен.

#### 7. На устройстве нет данных, но по информации о занимаемой памяти,

#### объем занят:

Повреждена файловая система. Подключите к ПК и отформатируйте устройство.

#### 8. Неудовлетворительная работа устройства, снижение производительности, периодические зависания:

Выполните сброс до заводских настроек.

ВНИМАНИЕ: Если вышеперечисленные меры не помогли, или Ваша проблема не описана в данном разделе, рекомендуется немедленно прекратить эксплуатацию устройства и обратиться в сервисный центр.

## **Дополнительная информация**

**Изготовитель:** Эпикал Технолоджи Рисёрч (Шэньчжэнь) Ко., Лтд. Зд. 9/F, секция В, Цинхуа Юнис Инфопорт, шоссе Ланшань, промпарк высоких технологий, р-н Наньшань, Шэньчжэнь, Китай. **Уполномоченное изготовителем лицо:** ООО «Атлас»,

690068, Приморский край, г. Владивосток, пр-т 100 лет Владивостоку, 155, корп. №3. Товар прошёл обязательную сертификацию.

Декларация о соответствии № RU Д-CN.РЦ01.B.00295.

Срок действия с 19.01.2017 по 18.01.2018.

Орган по сертификации: общество с ограниченной ответственностью «ТЕХНО-СОЮЗ».

Спецификации, информация о продукте и его функционал могут быть изменены без предварительного уведомления пользователя.

Фактический интерфейс устройства может отличаться от представленного в данном руководстве.

Адрес в интернете: www.dexp.club

# EAC

## www.dexp.club